## アカウントの作成手順

~Ebook centralのアカウントについて~ ①大学のメールアドレス(@kitakyu-u.ac.jp)でアカウントを作成いただけます。 ②Ebook centralでの購入依頼やブックシェルフ機能の使用、学外からの利用にはアカウントの作成が必要です。 ③アカウントの作成は学内・学外等場所を問わず可能です。 【学内から作成の場合】すぐにアカウントの作成が可能です。 【学外から作成の場合】アカウント作成完了には図書館からの承認が必要です。(タイミングによっては、承認にお時間をいただく場合があります。)

## 【学内から作成の場合】

①Ebook centralのTOP画面から右上『サインイン』をクリック ②「Ebook centralのアカウントを作成する」をクリック URL (https://ebookcentral.proquest.com/lib/kitakyushu)

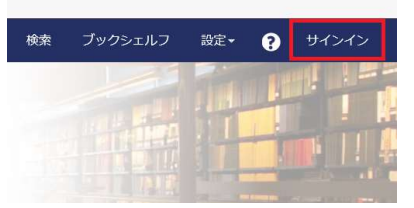

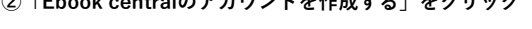

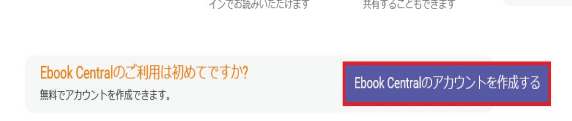

③必要事項を全て入力後、「Ebook centralのアカウントを作成する」をクリック

## Bookshelfのアカウントを作成

私はアカウントを持っています。 サインイン,

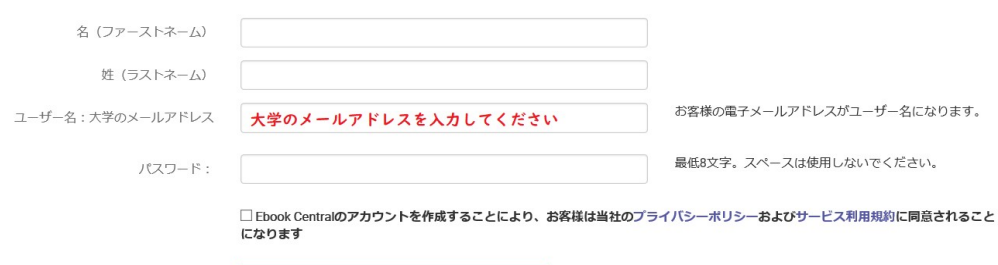

Ebook Centralのアカウントを作成する

④アカウント作成完了後、登録完了メールが届く。

## 【学外から作成の場合】

①北九州市立大学のページに接続するとサインインのページに繋がる。 「アカウントのリクエスト」をクリック

②必要事項を全て入力後、「アカウントのリクエスト」をクリック

③図書館で承認処理が行われた後、メールが届く。 (1週間経っても連絡が来ない場合は、下記の連絡先までお問合せ下さい。)